## **Externes Telefonbuch**

Um das externe Telefonbuch nutzen zu können, muss dieses in der ucware.php aktiviert werden.

\$PB\_IMPORTED\_ENABLED = true;

Das Telefonbuch lässt sich anschließend in der Weboberfläche unter Telefonbuch → Extern einsehen und ggf. bearbeiten. Sollen Benutzer das externe Telefonbuch bearbeiten können, muss ihnen das Recht phonebook\_imported\_edit gegeben werden.

## **Tabellenstruktur**

Die Telefonbucheinträge werden in der Tabelle pb\_ldap gespeichert. Die Tabellenstruktur ist im Folgenden abgebildet.

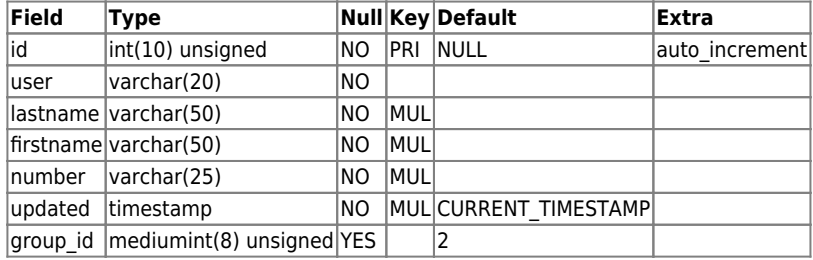

## **Import per Skript**

Außerdem steht mit /opt/ucware/sbin/gs-ldap-phonebook-import ein Skript zur Verfügung, dass den Import aus einer TSV-Datei ermöglicht. Dazu muss eine Datei mit den gewünschten Eintragen (tab-getrennt) als /tmp/gs-ldap-phonebook.tsv auf der UCware abgelegt und das Skript aufgerufen werden. Die Reihenfolge der Einträge ist Kurzwahl, Nachname, Vorname, Rufnummer.

## [/tmp/gs-ldap-phonebook.tsv](https://wiki.ucware.com/_export/code/archiv/4_x/howto/phonebook?codeblock=1)

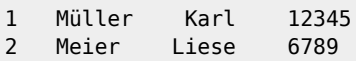

From: <https://wiki.ucware.com/> - **UCware-Dokumentation**

Permanent link: **[https://wiki.ucware.com/archiv/4\\_x/howto/phonebook](https://wiki.ucware.com/archiv/4_x/howto/phonebook)**

Last update: **18.03.2023 14:48**

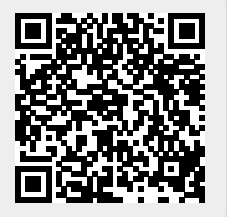